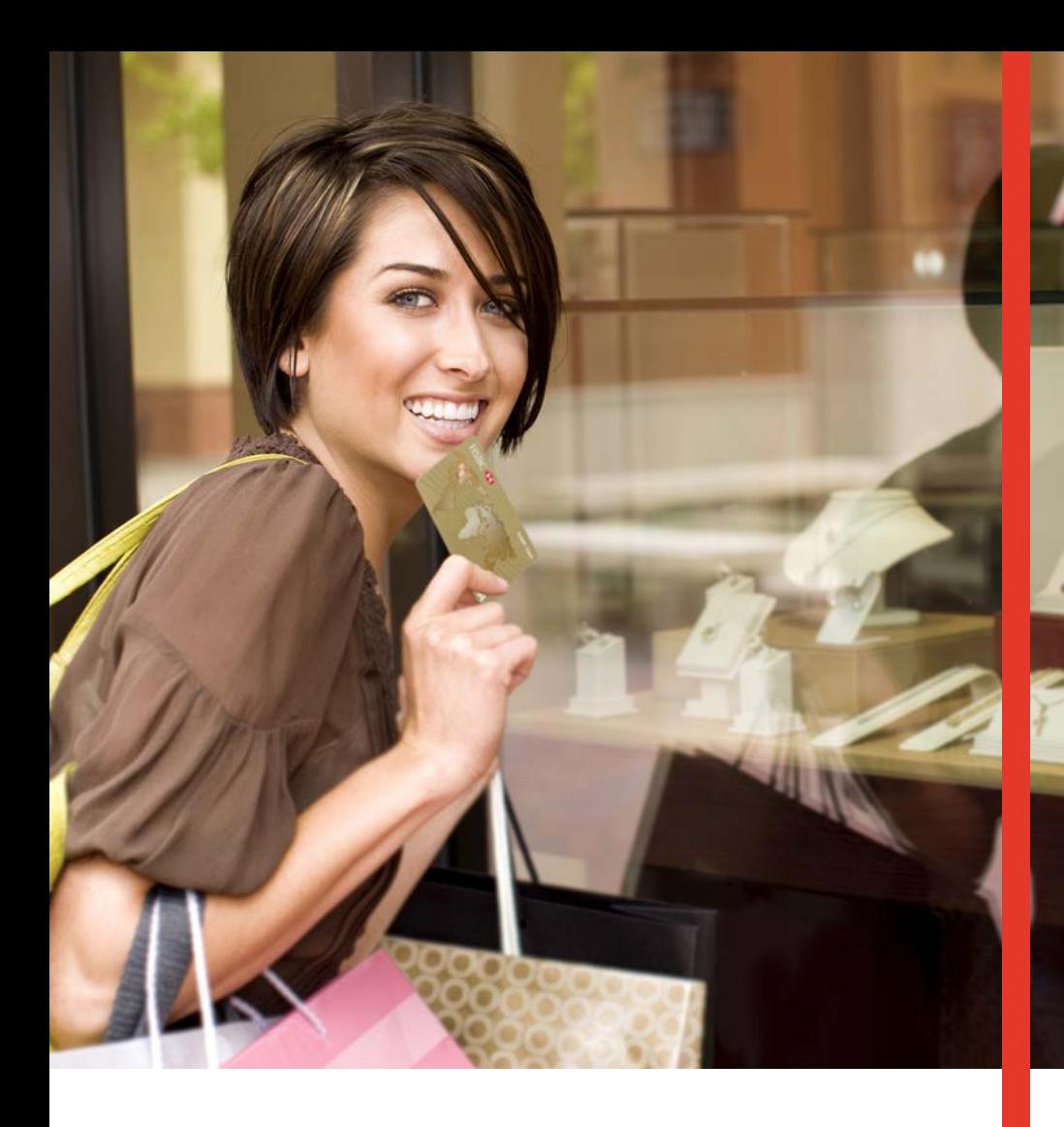

# **Guía Operativa Retail Pagos Diferidos**  Terminal Verifone T42XX/M42XX

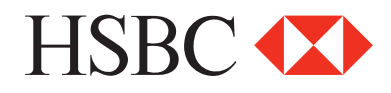

## **Contenido**

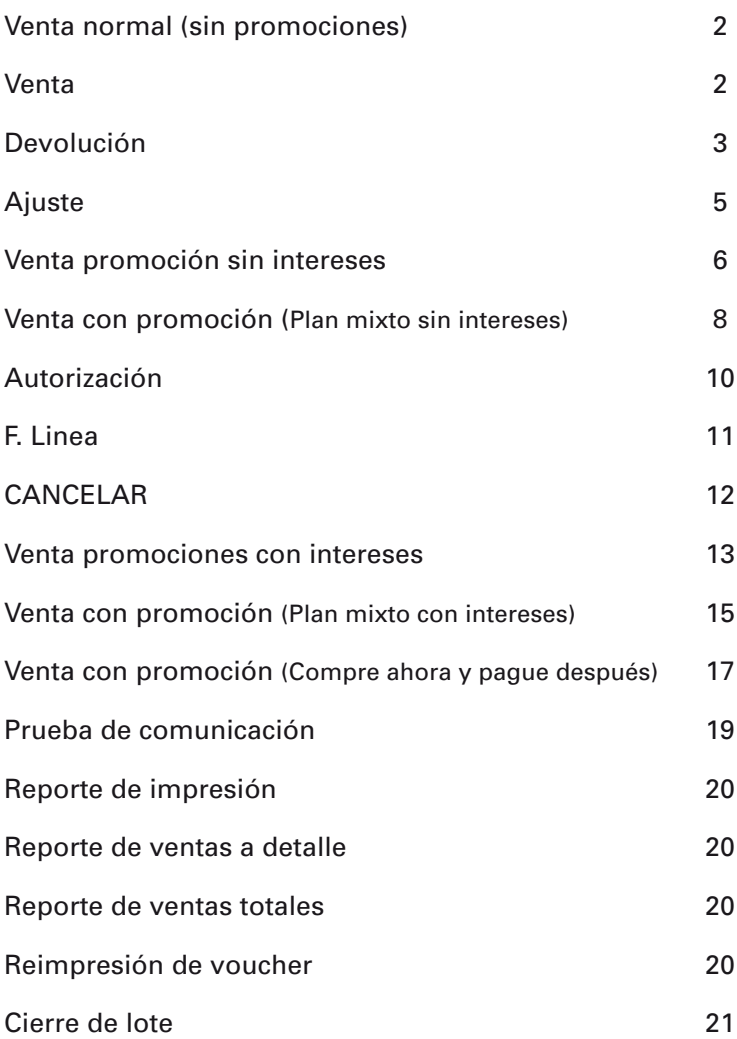

*"NOTA: SI LA TERMINAL MANEJA PESOS Y DÓLARES, EL PROCESO OPERATIVO DEL EQUIPO ES EL MISMO, SOLO TIENE QUE SELECCIONAR LA AFILIACIÓN CON LA QUE VA A REALIZAR LA TRANSACCIÓN (PESOS O DÓLARES)"*

## Funciones de Retail Pagos Diferidos

#### **Venta normal (sin promociones)** 20 MZO 14 12:16 **Contract Contract Contract Contract TRANSAC**  REIMPRIMIR Seleccionar la opción TRANSAC + ENTER **1** LOTE FUNCION PRINCIPAL Deslizamos la tarjeta por la banda de la **INSERTE/DESLICE TARJETA**  TRANSAC **2** terminal. Insertamos la tarjeta en el lector<br>de CHIP e podemos digitarla en los casos de CHIP, o podemos digitarla en los casos permitidos. **EMISOR VENTA** Ingresamos los últimos 4 dígitos de la DIGITE ÚLTIMOS 4 **3** NUMEROS DE TARJETA tarjeta + ENTER **SELECCIÓN**  Selecionamos la opción de compra **4 COMPRA NORMAL**  normal para cargos normales PLANES DE PAGO **COMUNICA** Esperamos la comunicación de la terminal **5** MARCANDO PROCESANDO con el autorizador (HOST) Una vez aprobada la transacción nos **RESPUESTA 6** APROBADA 123456 despliega el siguiente mensaje **RESPUESTA** RECHAZADA... LLAME AL EMISOR En caso de no autorizarnos la venta, la **7** terminal nos despliega la causa

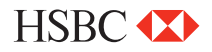

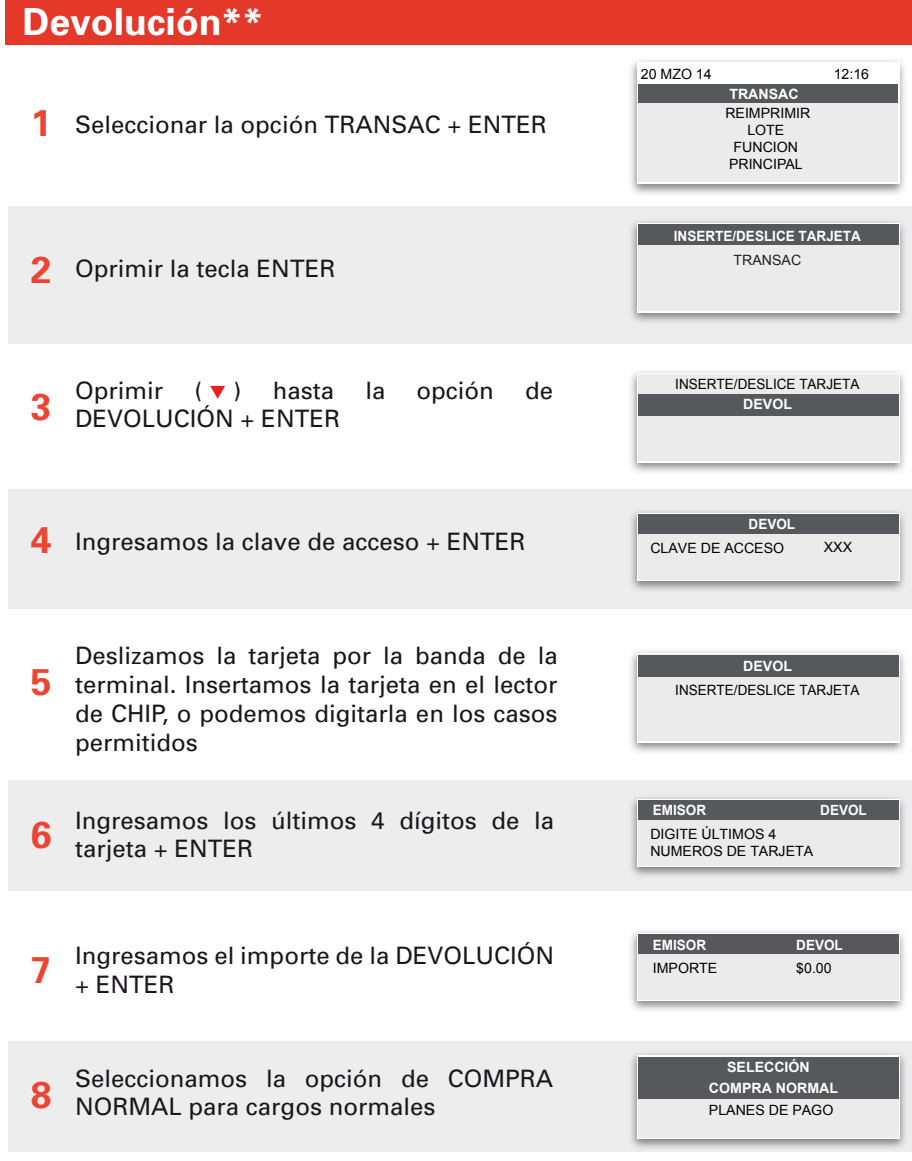

\*\*NO HAY DEVOLUCIONES PARA PROMOCIONES

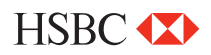

## **Devolución**

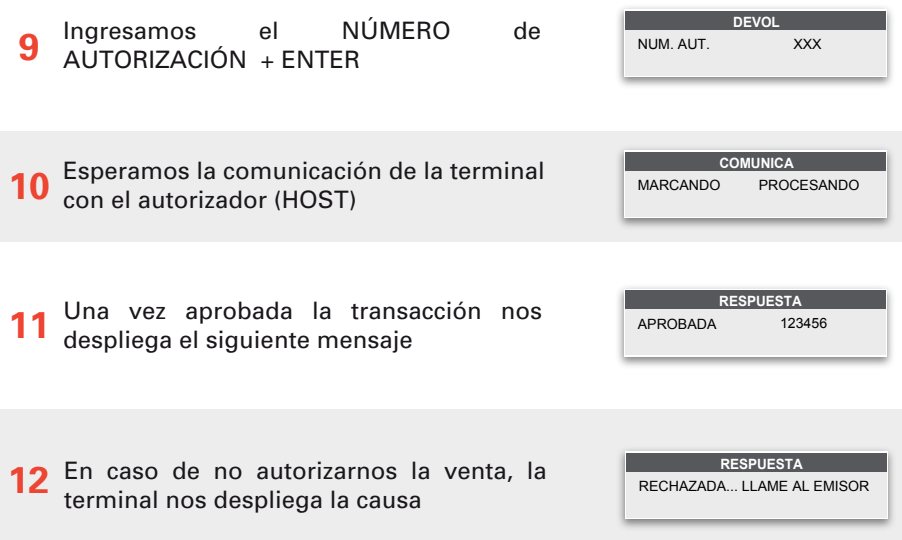

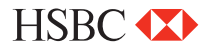

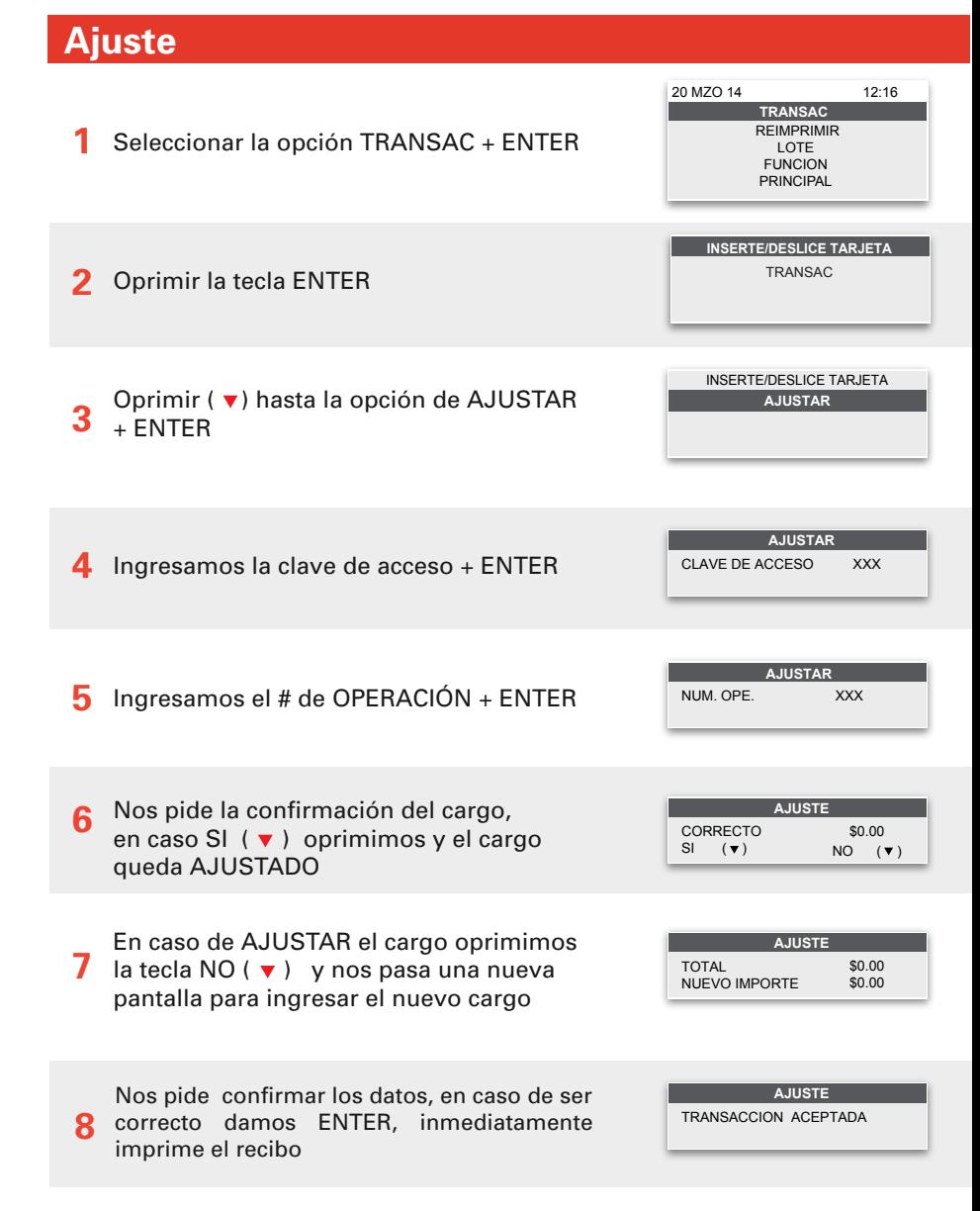

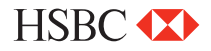

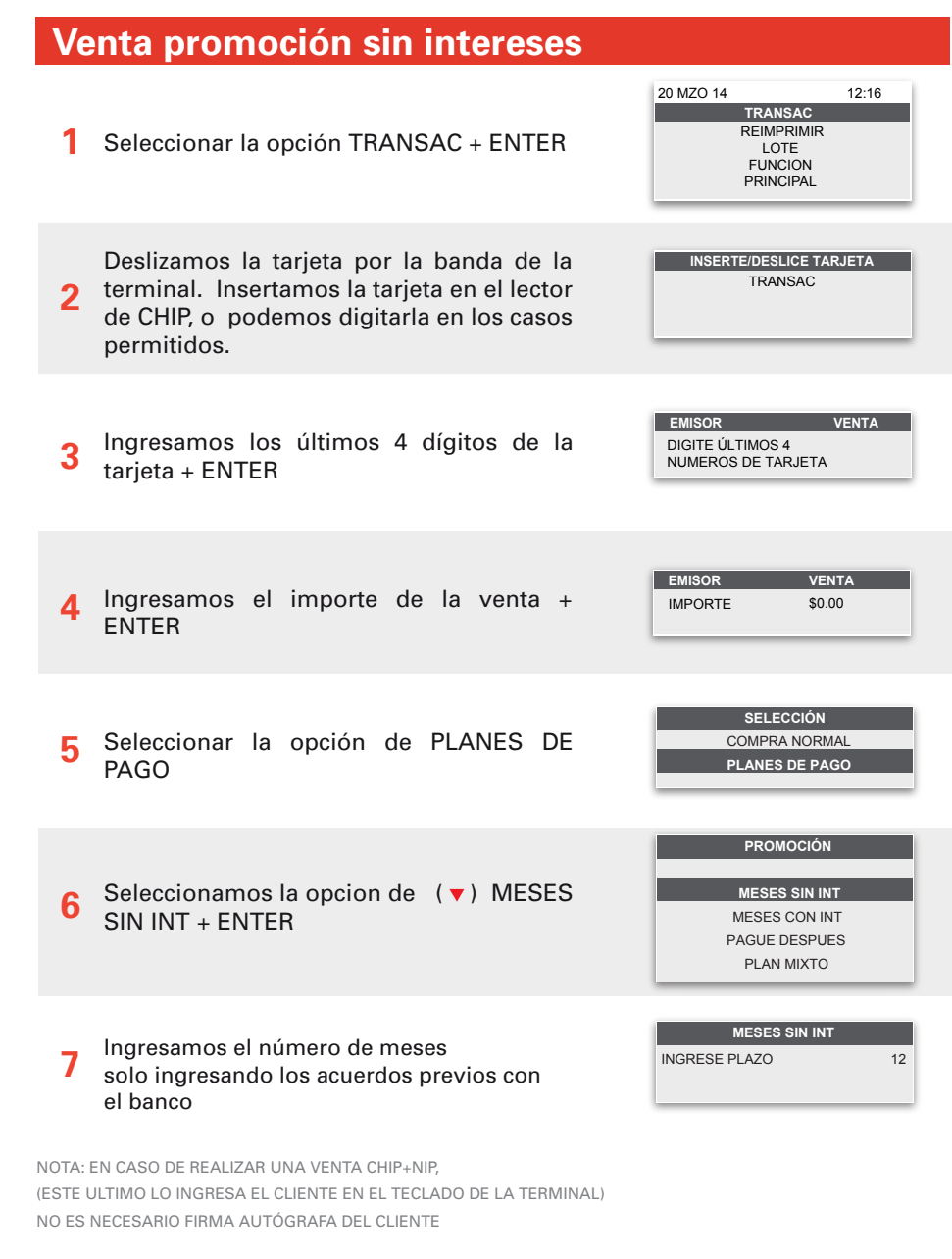

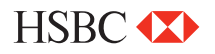

## **Venta promoción sin intereses**

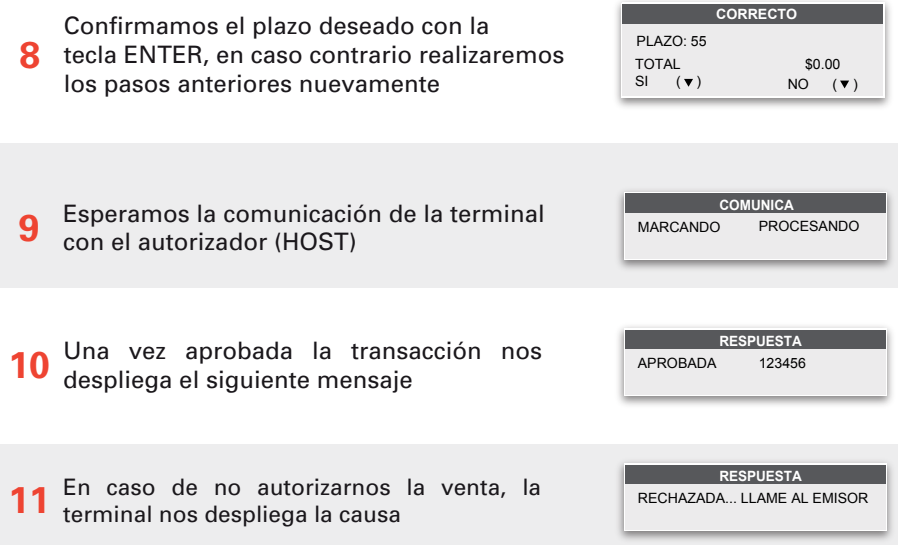

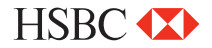

### **Venta con promoción** (Plan mixto sin intereses)

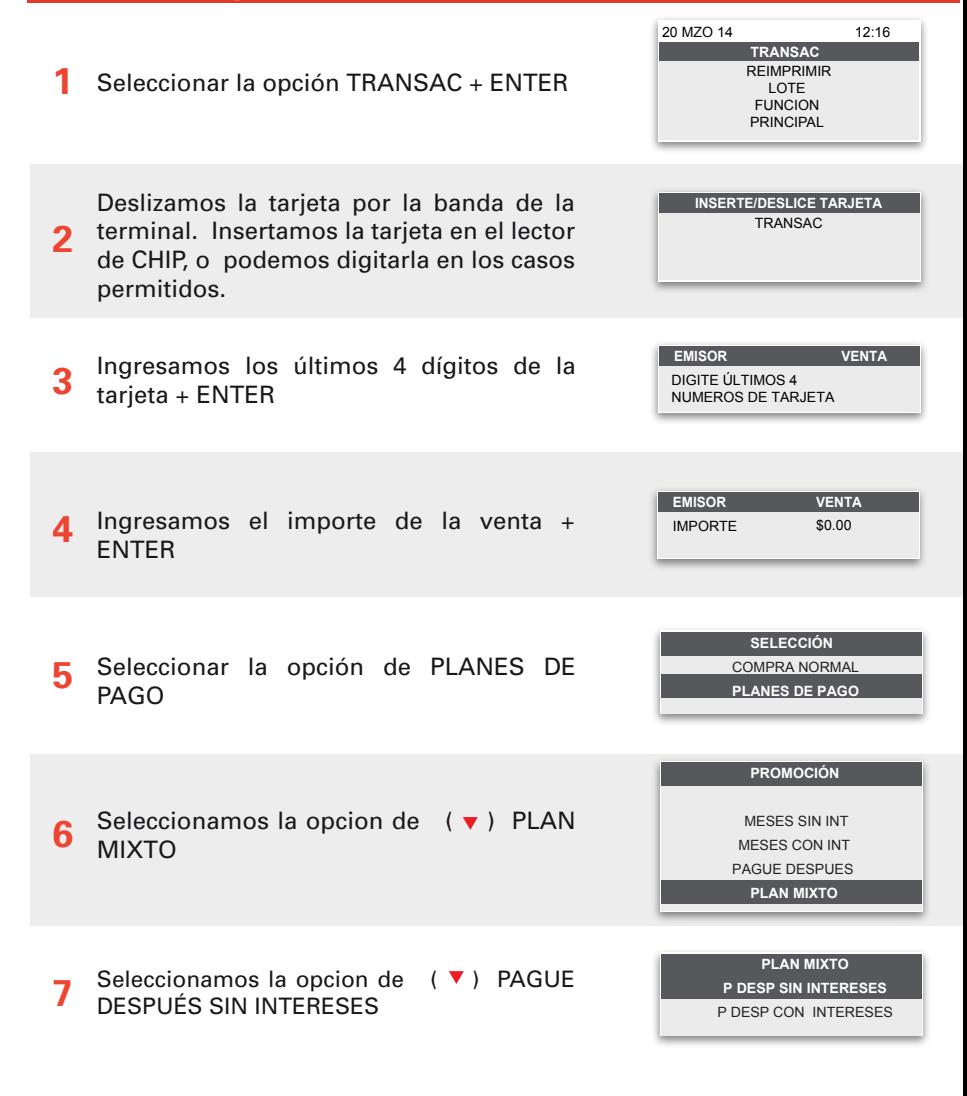

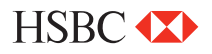

## **Venta con promoción** (Plan mixto sin intereses)

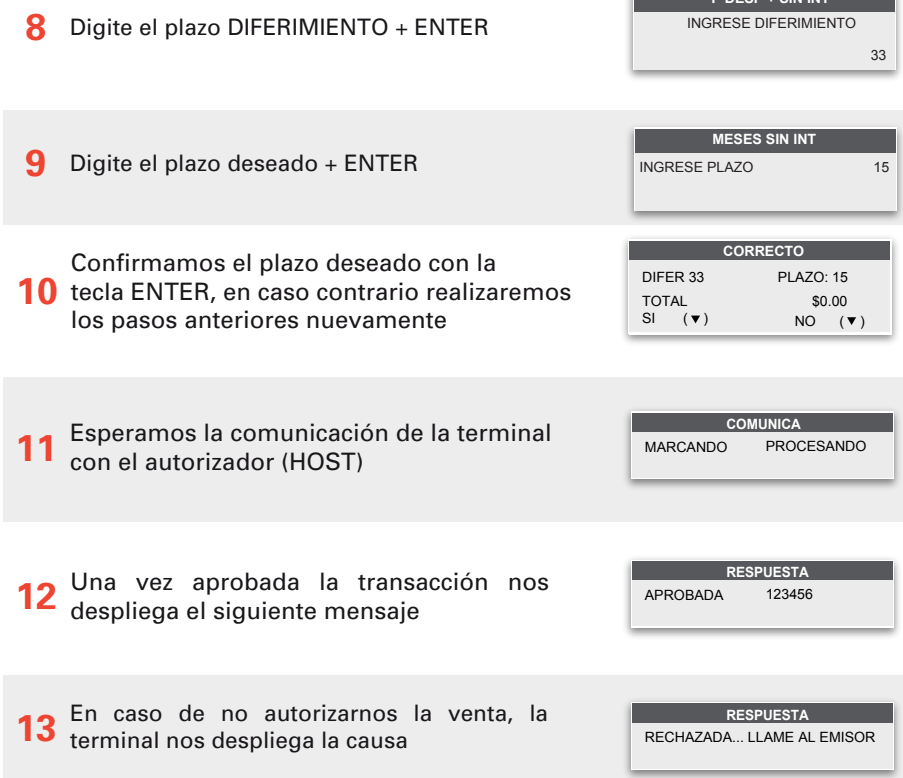

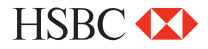

**P DESP + SIN INT** 

**Autorización** Seleccionar la opción TRANSAC + ENTER Oprimir ( ) hasta la opción de AUTORIZACIÓN + ENTER Ingresamos los últimos 4 dígitos de la tarieta + ENTER Ingresamos el importe de la AUTORIZACIÓN + ENTER Esperamos la comunicación de la terminal con el autorizador (HOST) Una vez aprobada la transacción nos despliega el siguiente mensaje En caso de no autorizarnos la venta, la terminal nos despliega la causa **1 2 3 4 5 6 7 8 TRANSAC**  REIMPRIMIR LOTE FUNCION PRINCIPAL 20 MZO 14 12:16 IMPORTE \$0.00 **EMISOR CHECK IN** MARCANDO PROCESANDO **COMUNICA** APROBADA 123456 **RESPUESTA** RECHAZADA... LLAME AL EMISOR **RESPUESTA** INSERTE/DESLICE TARJETA **AUTORIZ** INSERTE/DESLICE TARJETA **AUTORIZ** Deslizamos la tarjeta por la banda de la terminal. Insertamos la tarjeta en el lector de CHIP, o podemos digitarla en los casos permitidos DIGITE ÚLTIMOS 4 NUMEROS DE TARJETA **EMISOR DEVOL**

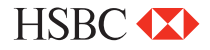

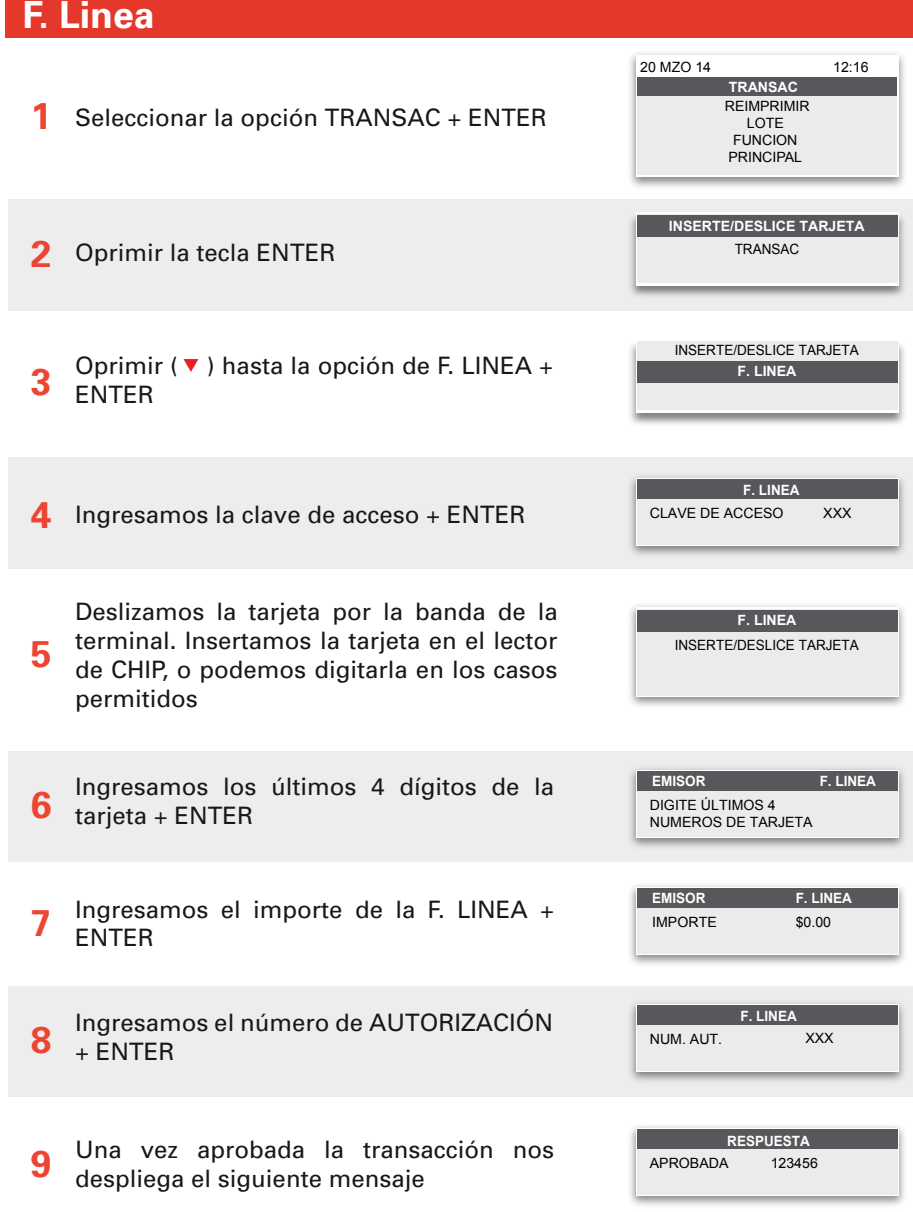

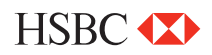

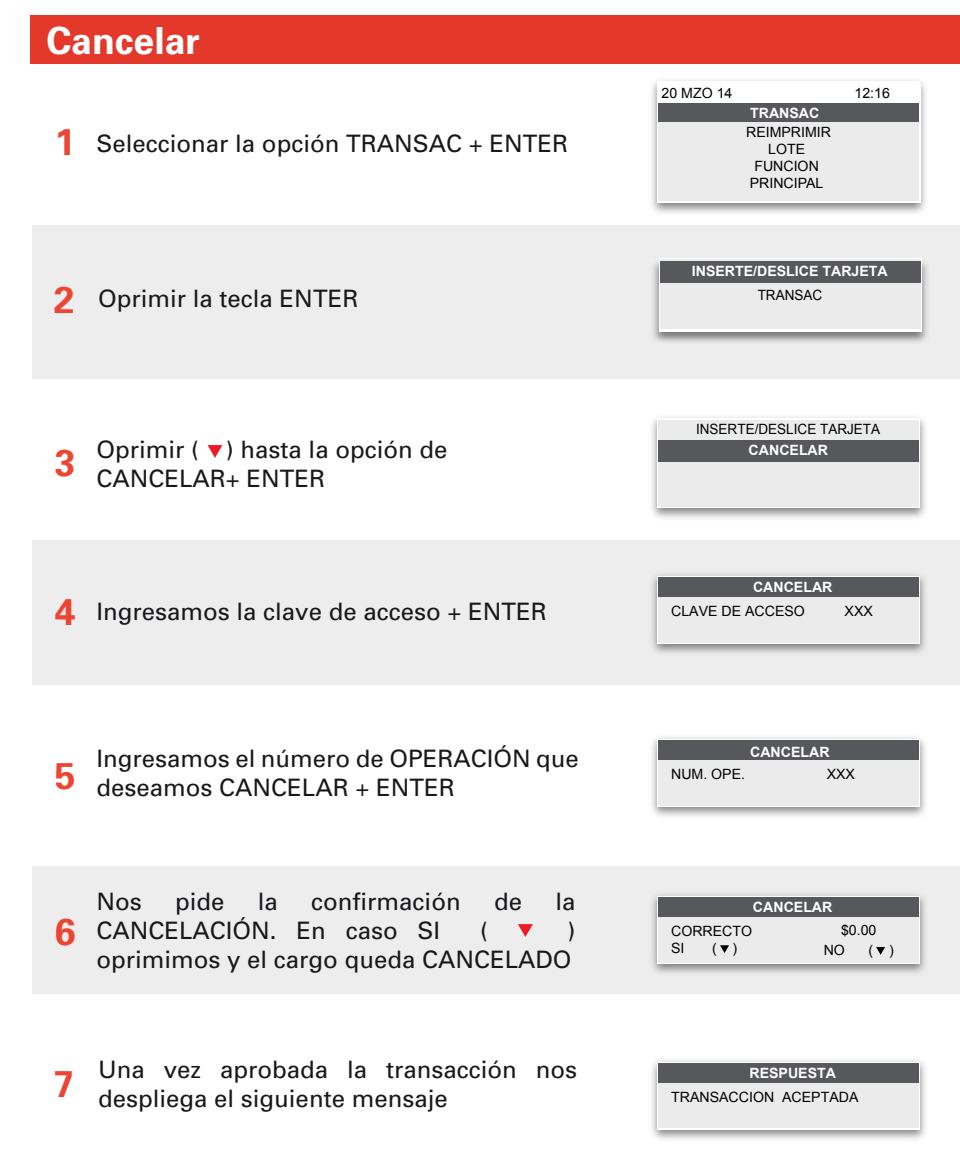

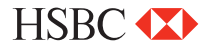

#### **Venta promociones con intereses**  Seleccionar la opción TRANSAC + ENTER **1** Deslizamos la tarjeta por la banda de la **2** terminal. Insertamos la tarjeta en el lector<br>de CHIP e podemos digitarla en los casos de CHIP, o podemos digitarla en los casos permitidos. Ingresamos los últimos 4 dígitos de la tarjeta + ENTER **4** Ingresa el importe de la VENTA + ENTER **3 TRANSAC**  REIMPRIMIR LOTE FUNCION PRINCIPAL 20 MZO 14 12:16 IMPORTE \$0.00 **EMISOR CHECK IN** DIGITE ÚLTIMOS 4 NUMEROS DE TARJETA **EMISOR VENTA INSERTE/DESLICE TARJETA**  TRANSAC Seleccionar la opción de PLANES DE PAGO Seleccionamos la opción de  $(\bullet)$  MESES  $COMINT + FNTFR$ **5 6 SELECCIÓN**  COMPRA NORMAL **PLANES DE PAGO PROMOCIÓN**  MESES SIN INT **MESES CON INT**  PAGUE DESPUES PLAN MIXTO

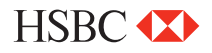

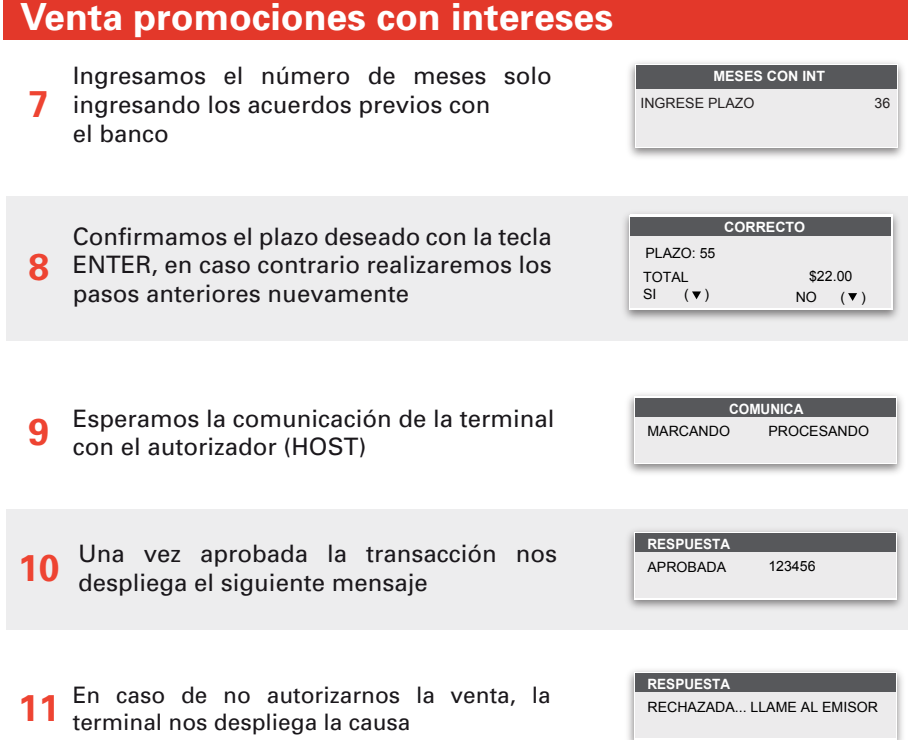

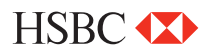

### **Venta con promoción** (Plan mixto con intereses)

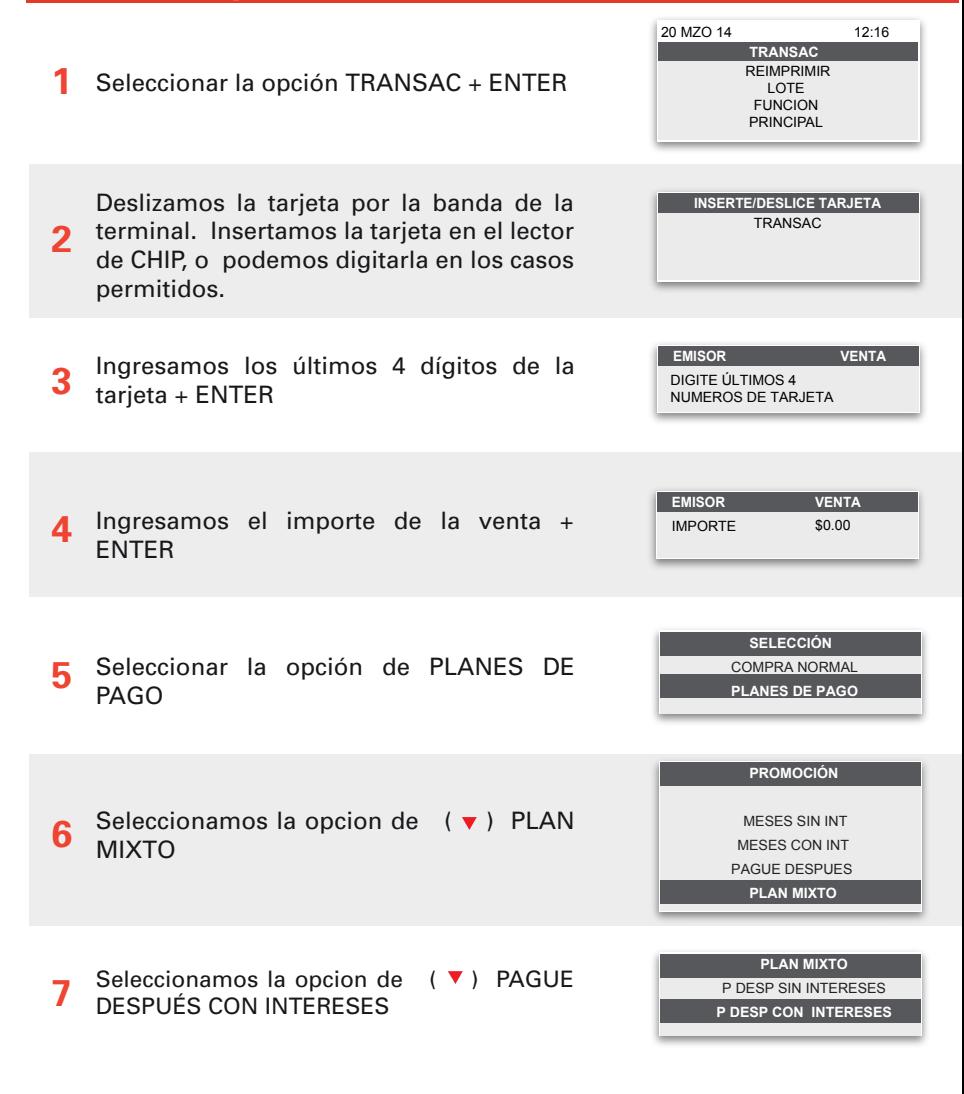

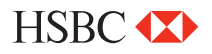

## **Venta con promoción** (Plan mixto con intereses)

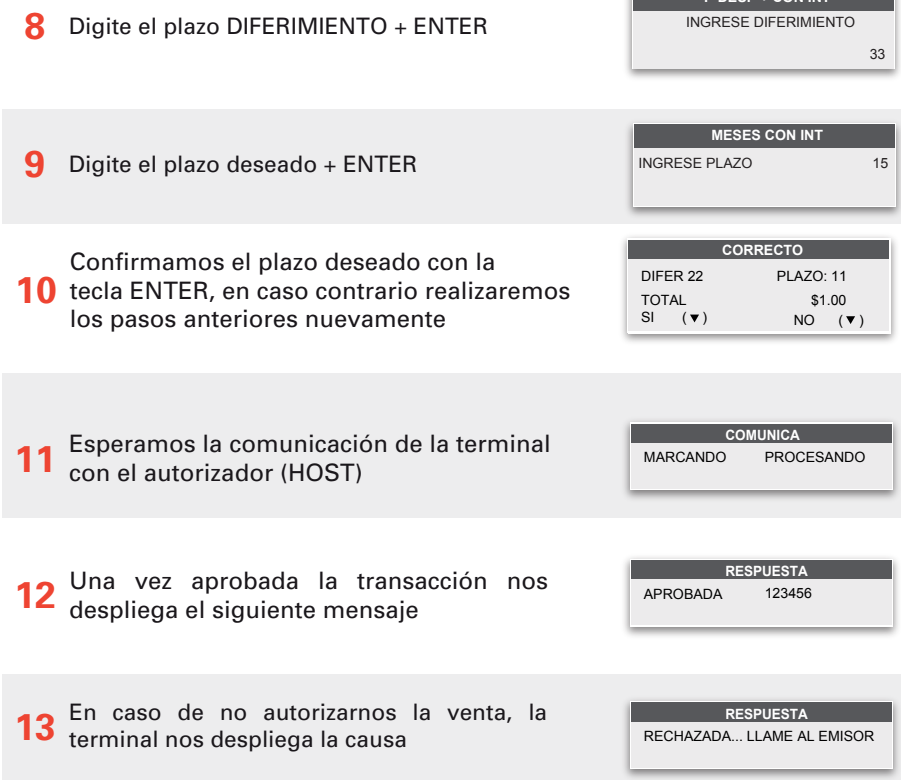

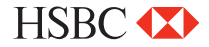

**P DESP + CON INT** 

### **Venta con promoción** (Compre ahora y pague después )

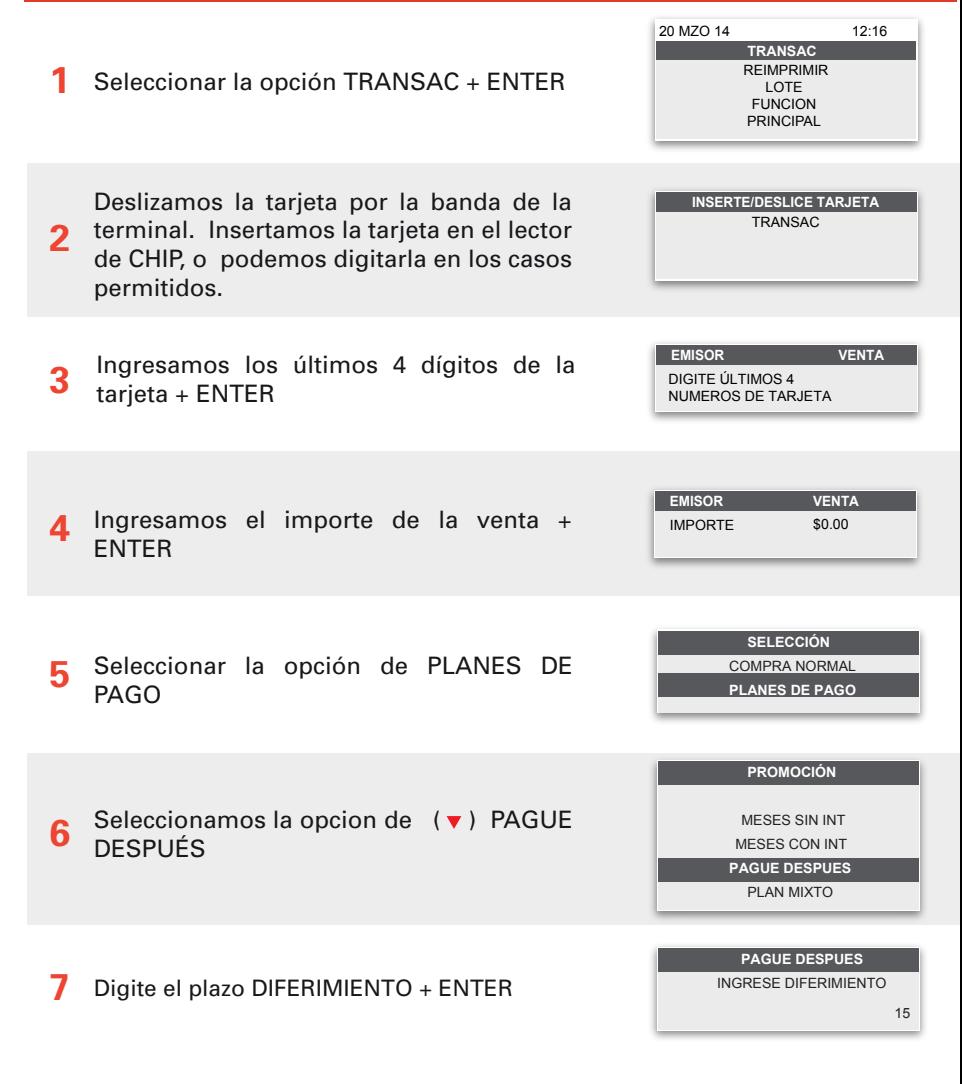

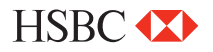

## **Venta con promoción** (Compre ahora y pague después )

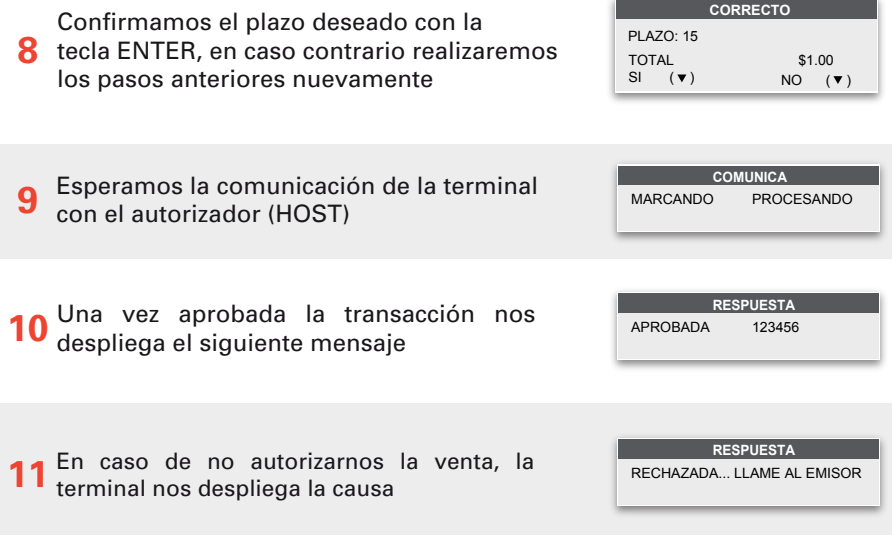

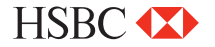

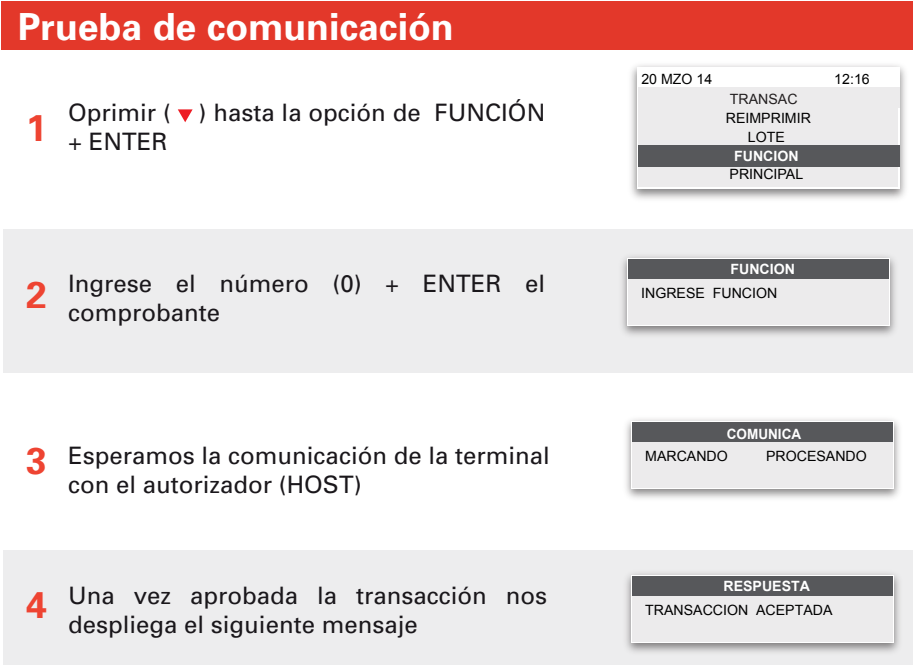

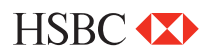

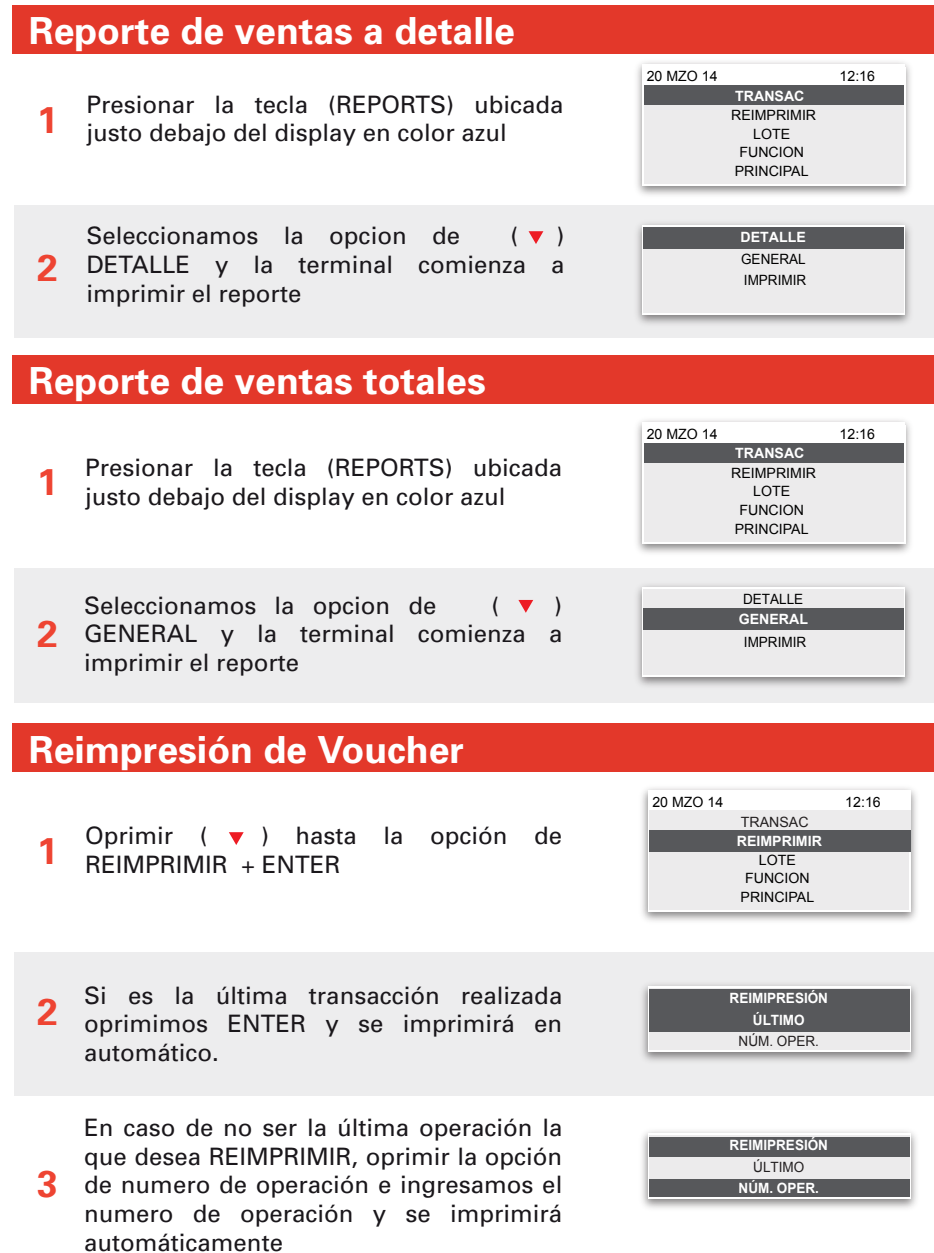

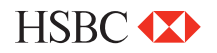

#### **Cierre de lote**  Presione la tecla (SETTLE) ubicada justo **1** debajo del display en color blanco **2 TRANSAC**  REIMPRIMIR LOTE FUNCION **PRINCIPAL** 20 MZO 14 12:16 Ingresamos la clave de acceso + ENTER **4** La terminal realizará el corte e imprimirá el comprobante **3** Revisamos las ventas y devoluciones, en caso de ser correctas, oprimir la tecla ENTER CLAVE DE ACCESO XXX **CANCELAR** CORTE EXITOSO **CORTE** VENTAS DEVOLUCIONES \$2.00 \$1.00 **CORTE**

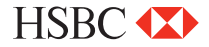

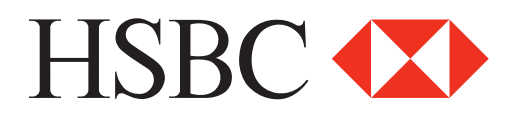

#### **Centro de Atención a Clientes**

D.F y Zona Metropolitana 57213150, opción 5 Interior de la República 018005048600, opción 5 Servicio los 365 días del año, las 24 horas

#### **Centro de autorizaciones PROSA**

D.F y Zona Metropolitana 52681155 Monterrey 83199090 Guadalajara 36691212 Interior de la República 01 800 90 8400

*HSBC y su logotipo son marcas registradas en México*